### Freematics OBD Emulator MK2 Quick Start Guide

To start using the emulator with PC GUI, follow these steps:

### 1. Connect DC 12V power adapter to the emulator

The emulator requires DC 12V power supply. If your connected OBD-II device will be power consuming, a power adapter with higher output current rating is necessary. The DC input socket is located beside the USB port.

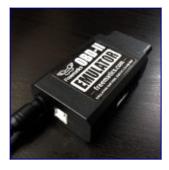

#### 2. Plug in USB cable and connect to PC

Driver is normally automatically installed on Windows 7/8/10. For Windows XP, please download the driver from <a href="https://example.com/here">here</a>.

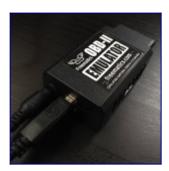

## 3. Open Freematics OBD-II Emulator GUI software and connect with the emulator

Run FreematicsEmulator.exe to launch the GUI software. Once the GUI is loaded, it will automatically attempt to connect with the emulator. Once connected, the Connect button will turn into Disconnect.

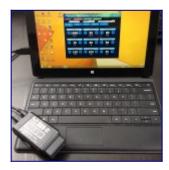

# 4. Plug in your OBD-II device (with OBD-II male connector) into emulator's OBD-II female port

Your OBD-II device should then work as if plugged in the OBD-II port of a real car. You can use the GUI to change the value of OBD-II PIDs, state of readiness monitors, diagnostic trouble code (DTC) and VIN.

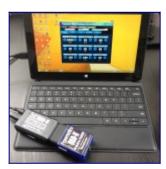

To start using the emulator with Freematics App, follow these steps:

### 1. Connect DC 12V power adapter to the emulator

The emulator requires DC 12V power supply. Connect the power adapter to the emulator.

### 2. Install Freematics Controller App

Download and install Freematics Controller App on your mobile device. The app is available for Android (click <u>here</u> to download the APK) and iOS (search *Freematics Controller* in the App Store).

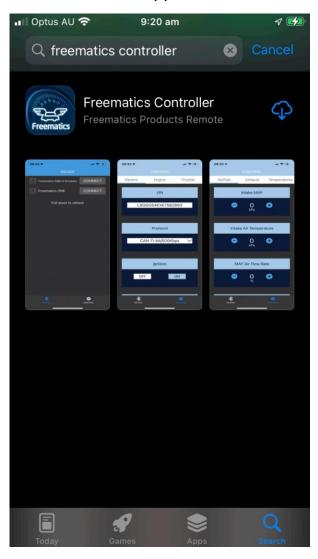

### 3. Search and connect to the emulator

Once the App is launched, it will search for nearby emulator and found devices will be listed on screen. Tap Connect button to connect and the control interface will be loaded.

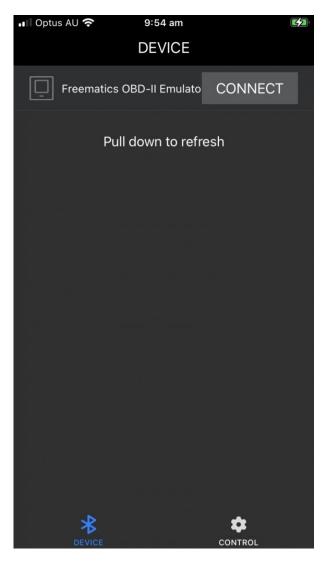

### 4. Plug in your OBD-II device

Now plug in your OBD-II device and it should work as if plugged in the OBD-II port of a real car. You can use your Android or iOS device to adjust the value of PIDs remotely.

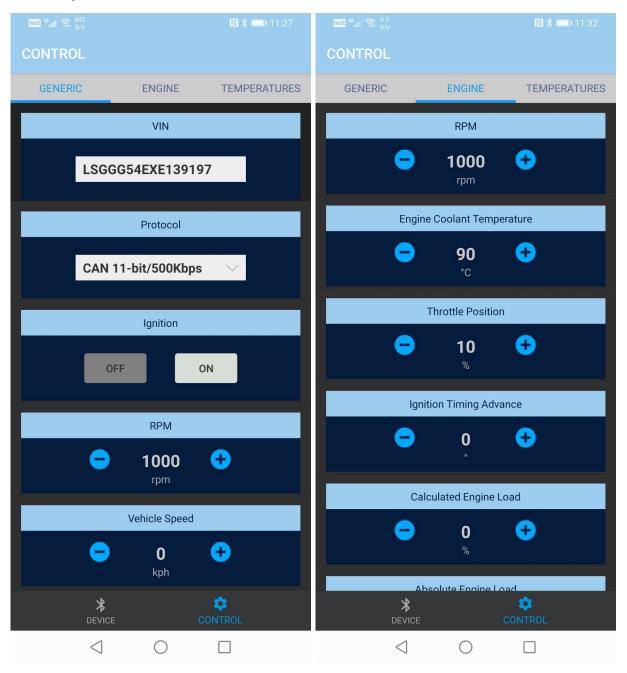